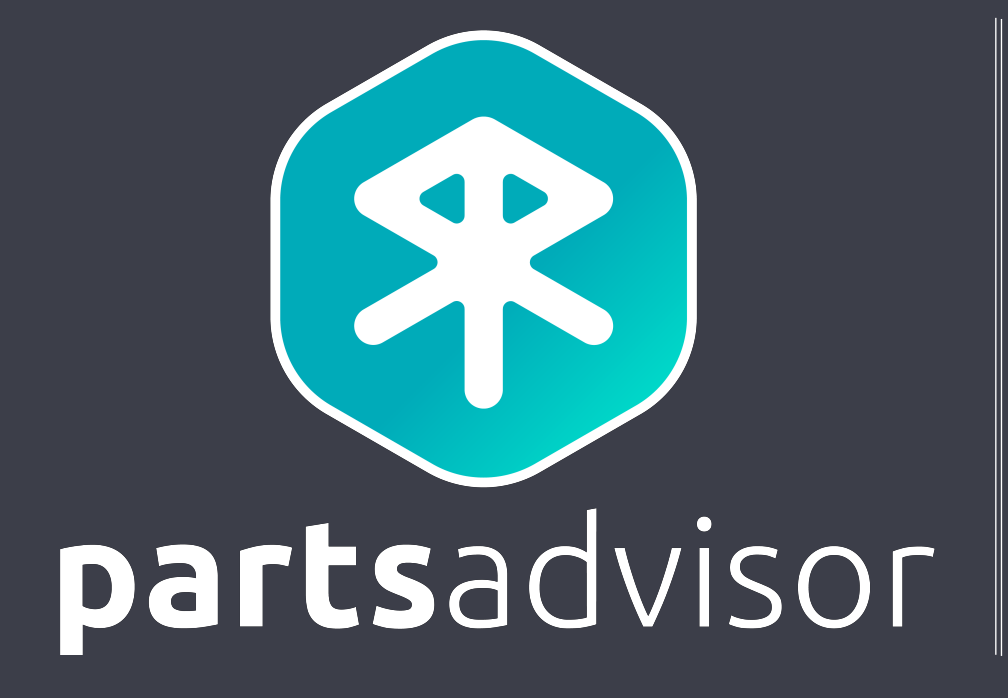

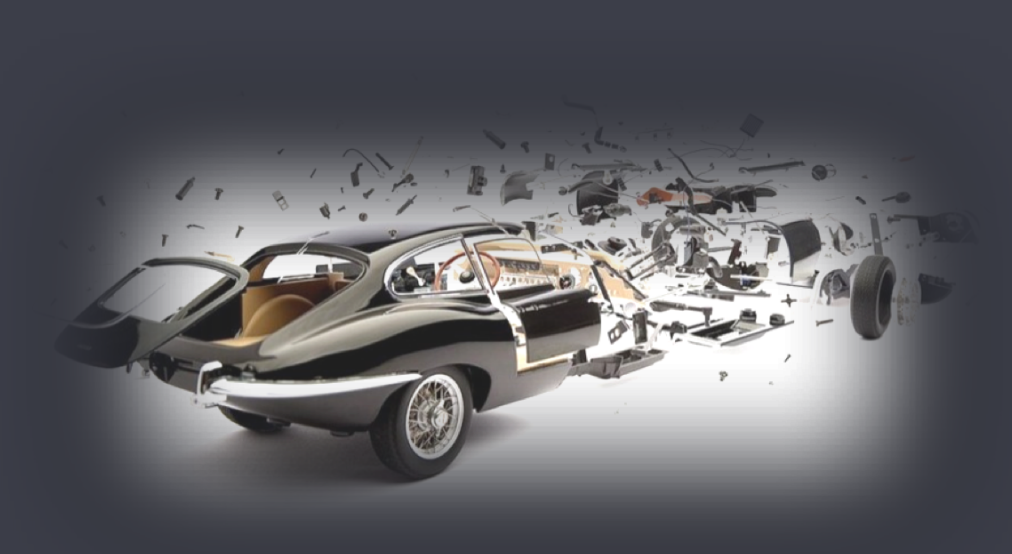

## ERP CONNECTORS SPECIFICATION V1.1

## TABLE OF CONTENTS

- 1. Architecture overvier
- 2. Security
- 3. Testing connection
- 4. Availabilities
- 5. Shipping plan
- 6. Creating orders
- Retrieving orders
- 8. Creating returns
- Retrieving returns

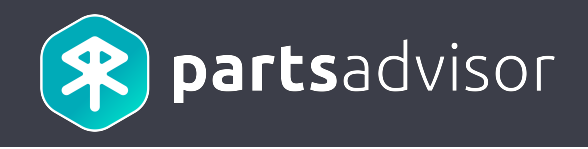

## 1. Architecture overview

### 1. Architecture overview

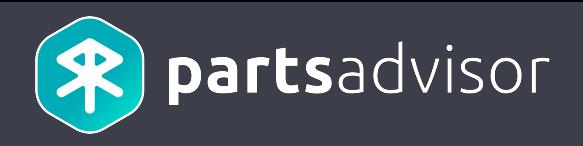

#### Connectors receive HTTP JSON based requests from Parts Advisor.

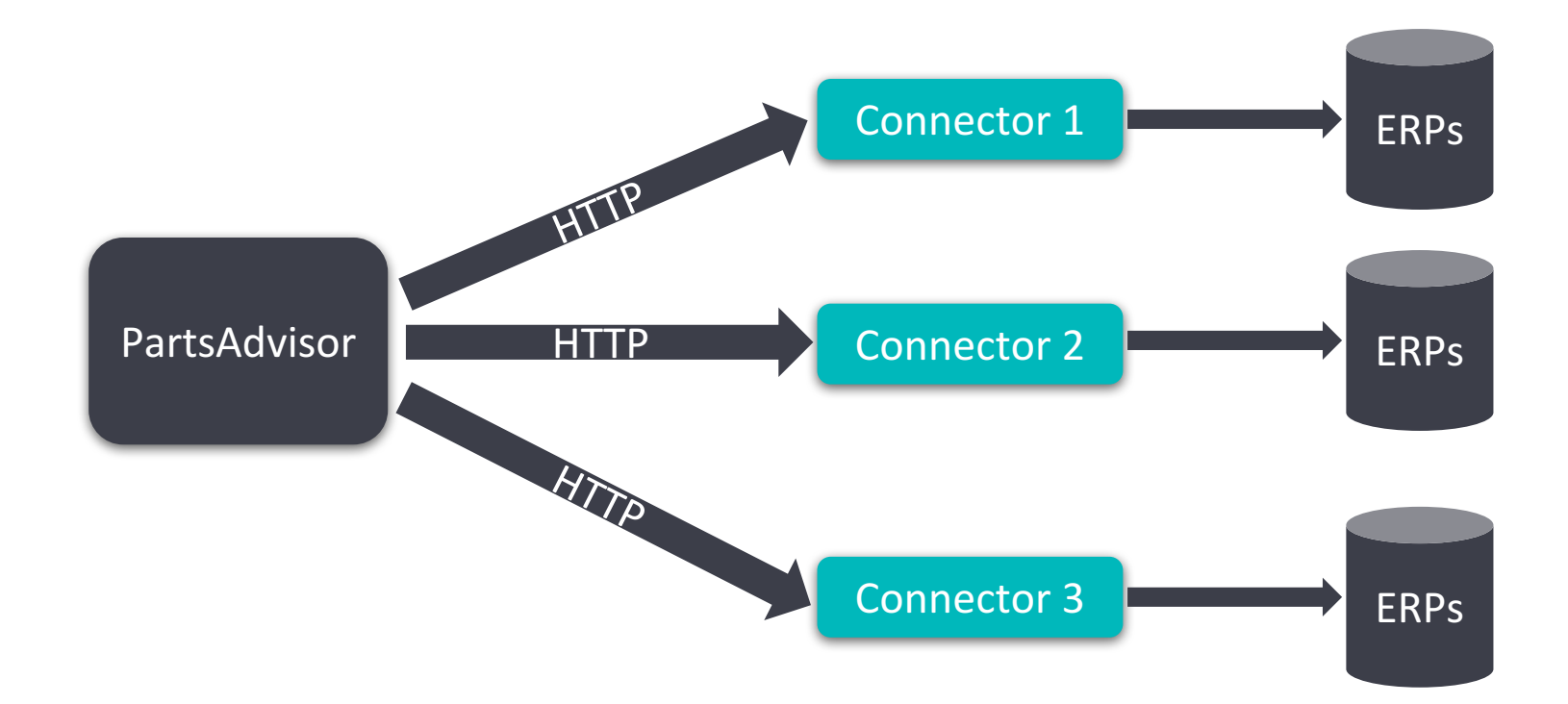

#### 1. Architecture overview

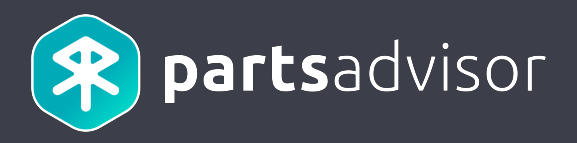

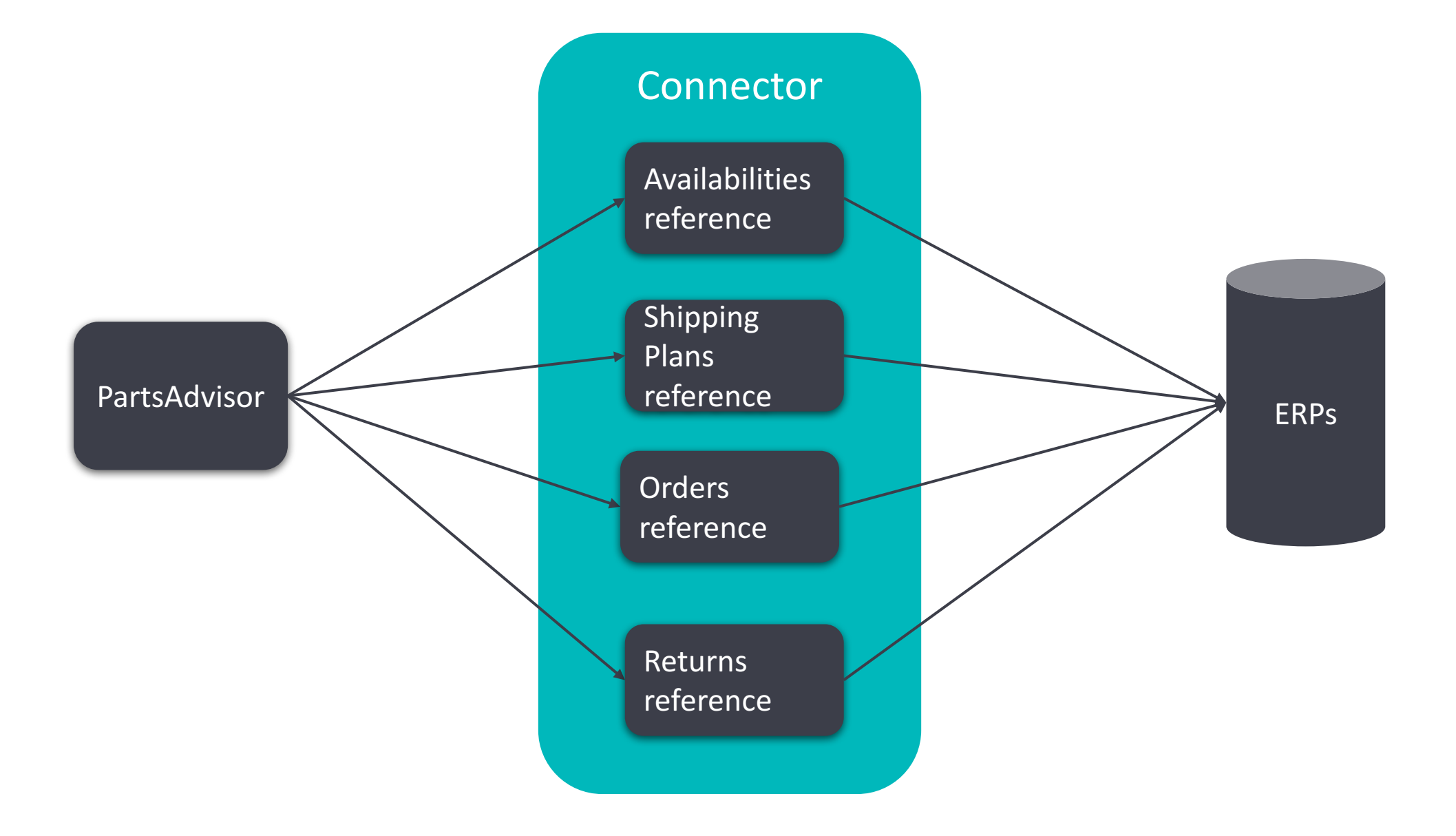

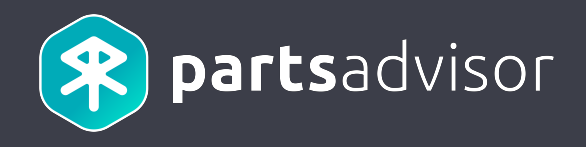

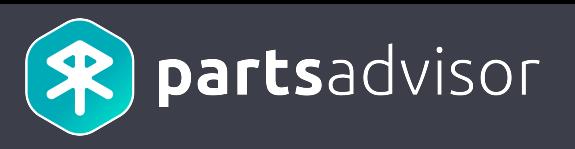

Each request to the connector is secured by a JWT as described in the API reference: http://erpdocumentation.parts-advisor.com/#test\_connection\_get\_securedby

The token is signed (JWS), encrypted (JWE) and sent through the « Authorization » HTTP header. JWE for example:

**Bearer** eyJjdHkiOiJKV1QiLCJlbmMiOiJBMTI4Q0JDLUhTMjU2IiwiYWxnIjoiZGlyIn0..jCFnP13MtSZBPtYIAxaaVQ.gRZfD wVMi4ZfOtLBPYtomz02IXCRZ8l2bSjtj9gQ-2msyMv4dawquwBTcag5moUuUIzwQiIZN1Oki6fjX7QVIKrUKNtKQFtoxG3IJ-1oZHQtvmKopOAW5wiwFYfB6YiHm6PDgQjdgVFBBz5ANqoZEOqNya7DuIGWh6ZKzJnzuZDDtAAvPvggzM1Lj6 GWA7Ugb28iZWhVAq24EtcoRte3n8qX5UotSWLFuqzPL0HvhPo.S4cFrpowrao-8YZE1t18Bg

**JWT (JWS) result after JWE decryption example** eyJhbGciOiJIUzI1NiJ9.eyJzdWIiOiI1YTk2ZDEyZGE5YzIxNmIyNmU5ZWU3NTgiLCJwcm9wZXJ0aWVzIjp7InNhbX BsZVByb3BlcnR5Ijoic2FtcGxlVmFsdWUifX0.e-G0tQx4yfgXb-XTGzlPPf1rWKnCcrhNXaI4q9uF\_7g

**Payload after JWT decoded example** {"sub":"5a96d12da9c216b26e9ee758","properties":{"sampleProperty":"sampleValue"}}

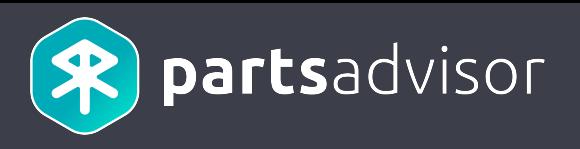

JWE (with JWS as payload) token specification :

The JWE encryption is done with AES CBC algo with a key of 256 (A128CBC HS256) bits (32 bytes, hence the secretKey of 32 characters). Our "secretKey" is the secret used for this calculation. The JWS signature is a hash is calculated with the algo HS256. Our "sign" is the secret used for this calculation.

The IWS token consists of 3 elements

1) a header that specifies, among other things, the algorithm used for the signature. This is a JSON document encoded in BASE64

2) the payload that carries the user information. This is a JSON document encoded in BASE64

3) the signature which is a hash calculated as follows:  $HMACSHA256$  (header base64 + "." + payload base64, sign)

The token is then encrypted according to the JWE Web Encryption spec according to the algorithm A128CBC\_HS256.

The signature serves to ensure that the token has not been modified. Encryption is used to ensure that the token is not readable. These guarantees stem from the fact that the sign and the secretKey never transit the network: only the two communicating parties know them

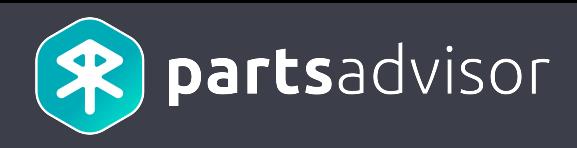

Decoded JWS token header:

```
\mathfrak{r}"cty": "JWT",
   "typ": "JWT",
   "alg": "HS256"
}
```
Example of decoded payload:

```
\mathcal{L}"sub": "5a96d12da9c216b26e9ee758",
  "properties": {
     "sampleProperty": "sampleValue",
   }
}
```
The subject (« sub » property) is always provided. It contains the id of the user who initiated the request. The properties are optional and contain any custom data required by the connector. These data can be configured on the Parts Advisor back office.

## 2. Source code example

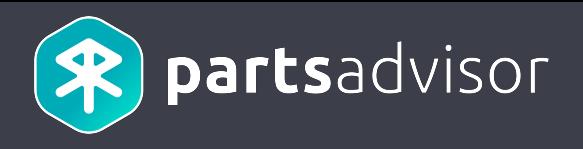

Source code example to decrypt JWE token, check JWS and decode JWT

JAVA : https://bitbucket.org/partsadvisor/erp-api-tools-token-example-java

PHP: https://bitbucket.org/partsadvisor/erp-api-tools-token-example-php

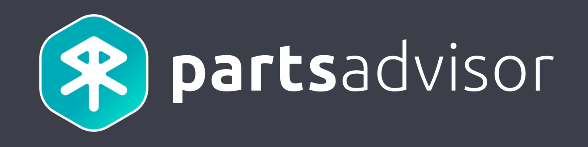

## 3. Testing connection

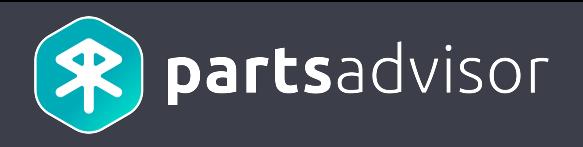

The test connection feature is useful if you want to check that your connector is:

- $\checkmark$  Reachable from PartsAdvisor
- $\checkmark$  Correctly configured both on PartsAdvisor Back Office and on your server (i.e Secret/Signer, endpoint etc.)

## 3. Testing connection

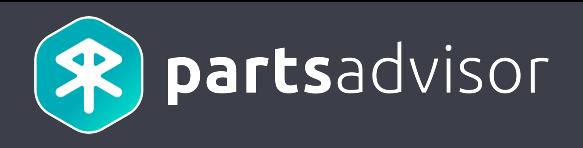

The user goes to the details of an establishment on the Back Office.

#### PartsAdvisor backoffice English  $\sim$ admin@yopmail.com ▼ 3.2.0-RC-40 **B** Networks **A** Organizations **■** Warehouses ₩ Users Pairing  $\bullet$  CMS  $\bigoplus$  Orders **B** Establishment Exports Versions Establishments (5/5) Results per page  $30 -$ ADD AN ESTABLISHMENT **RESET FILTERS Establishment** Kromeda he Organization **City** itive **Network** E-mail **Nb** VAT number **Role** balance Country blusys  $\overline{\phantom{a}}$ IT0123456789 **BlusysSeller** blusysestab@yopmail.com 386962 Milano **FRA** retailer 96 **er**  $\mathbb{Z}$ **BlusysClient** blusysclientestab@yopmail.com 715372 IT0123456789 100  $\mathcal{C}$ Int Milano Italy car\_repairer

The same feature is available for pairings.

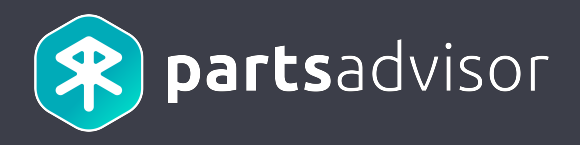

When the user clicks on the « Test » button at the bottom of the page, the connector is called to check if it is reachable

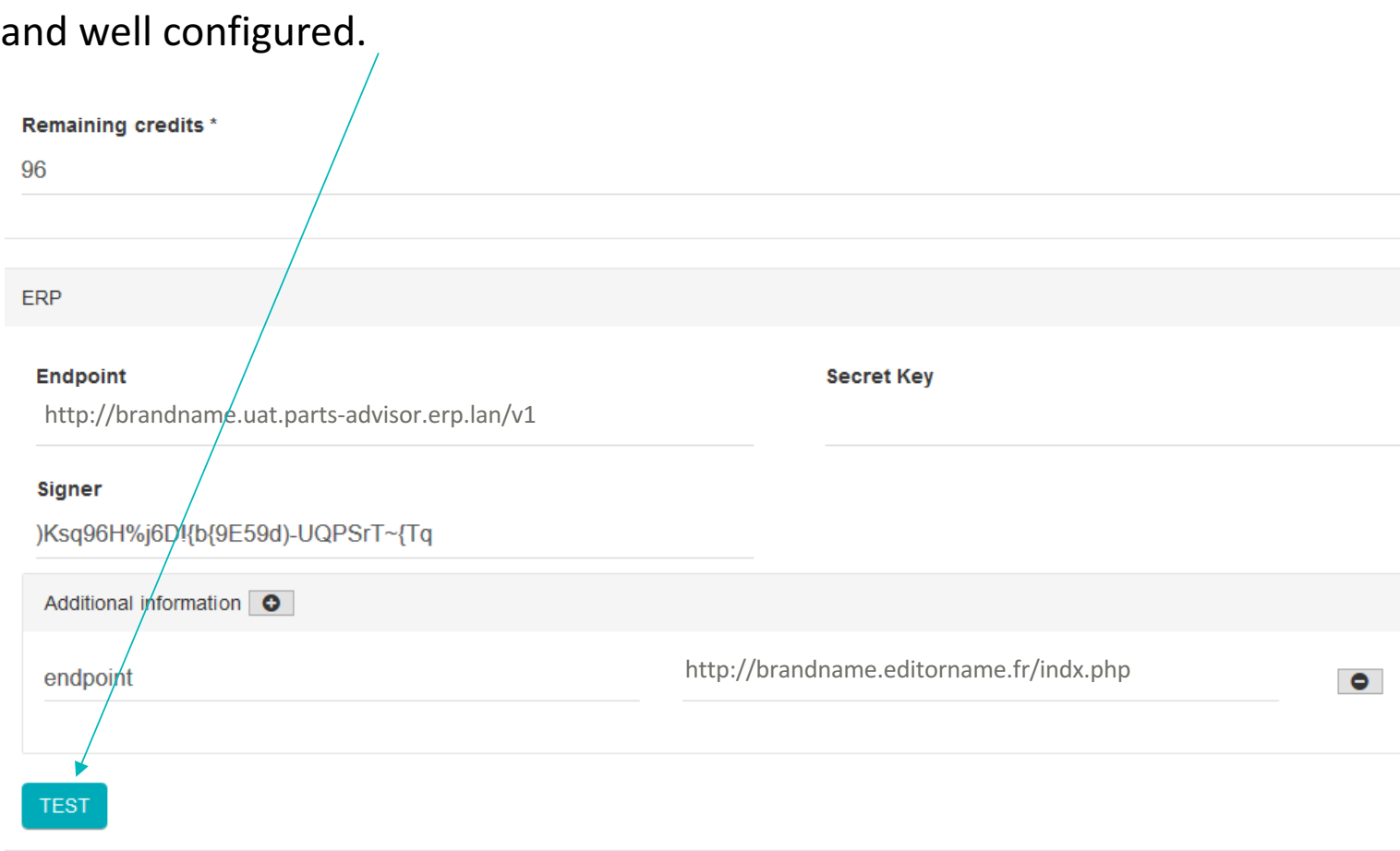

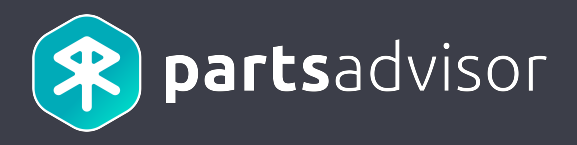

API Reference: http://erp-documentation.parts-advisor.com/#test\_connection\_get

Sequence Diagram

#### **Testing Connection**

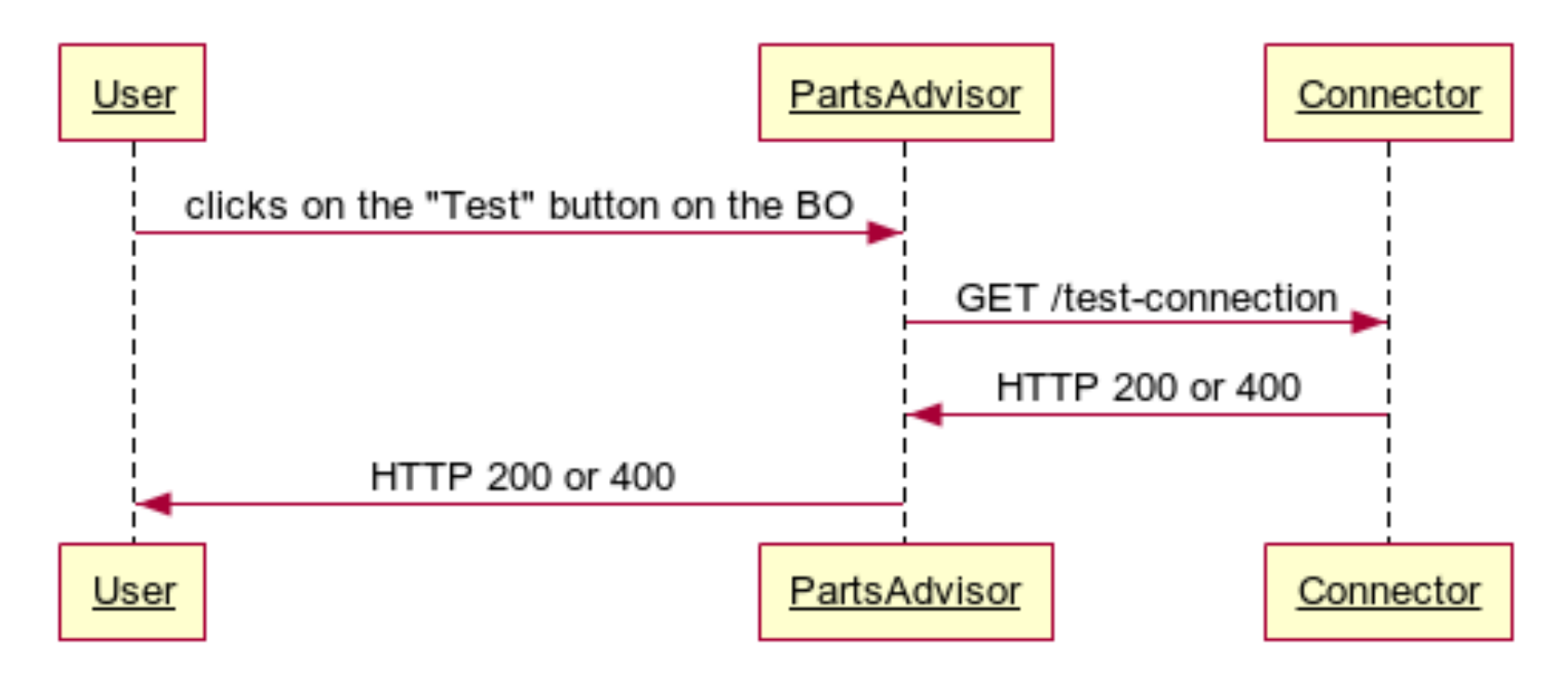

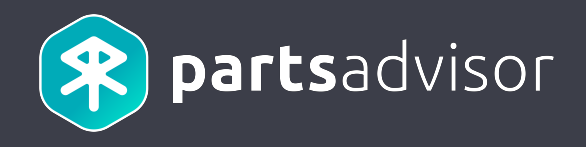

## 4. Availabilities

#### 4. Availabilities

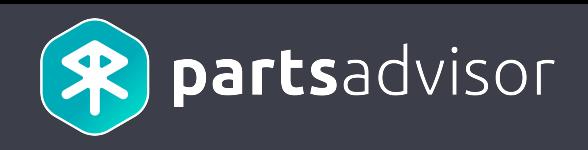

The availabilities API must return the global availability and prices for each part of a given set of parts, for each warehouse.

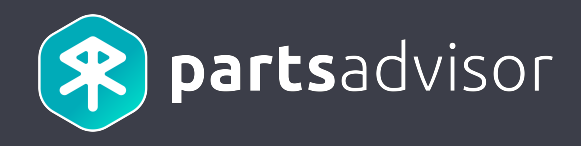

The user looks for a part.

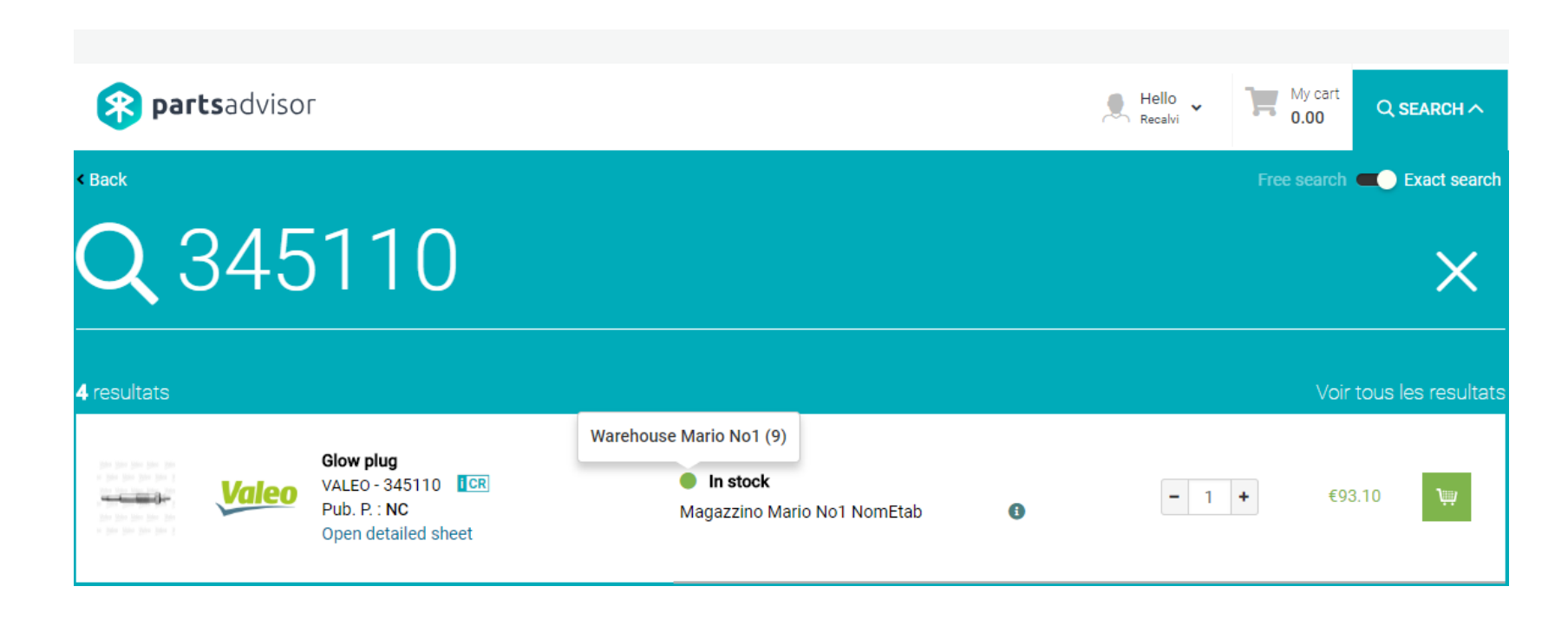

#### 4. Availabilities

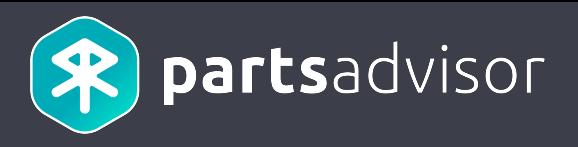

The availabilities and prices displayed on the offer is retrieved from the connector.

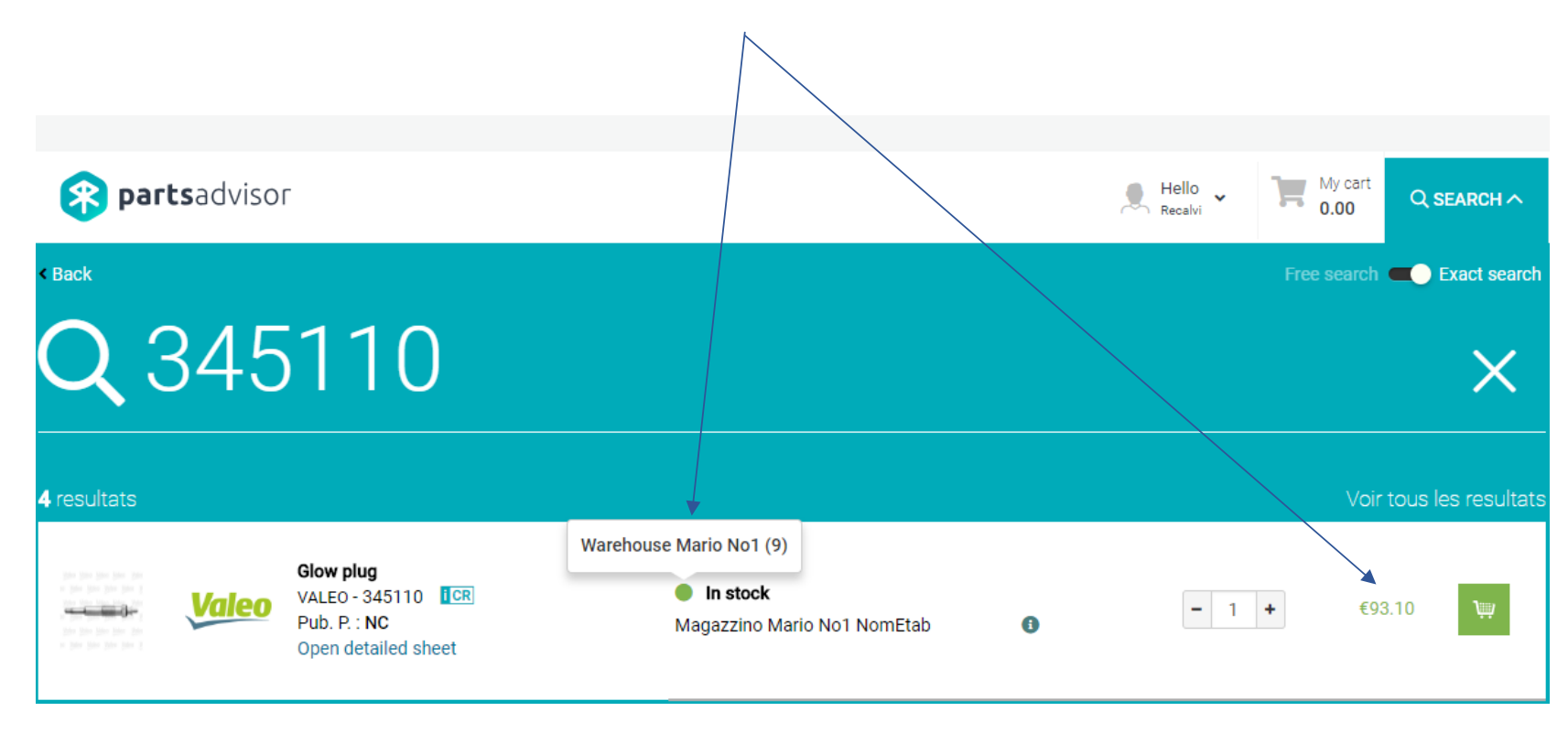

#### 4. Availabilities

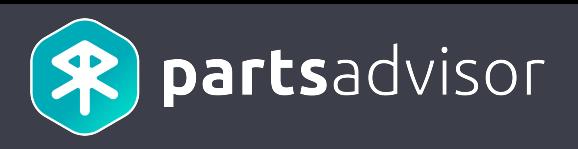

API Reference: http://erp-documentation.parts-advisor.com/#availabilities\_search\_post

#### Sequence Diagram

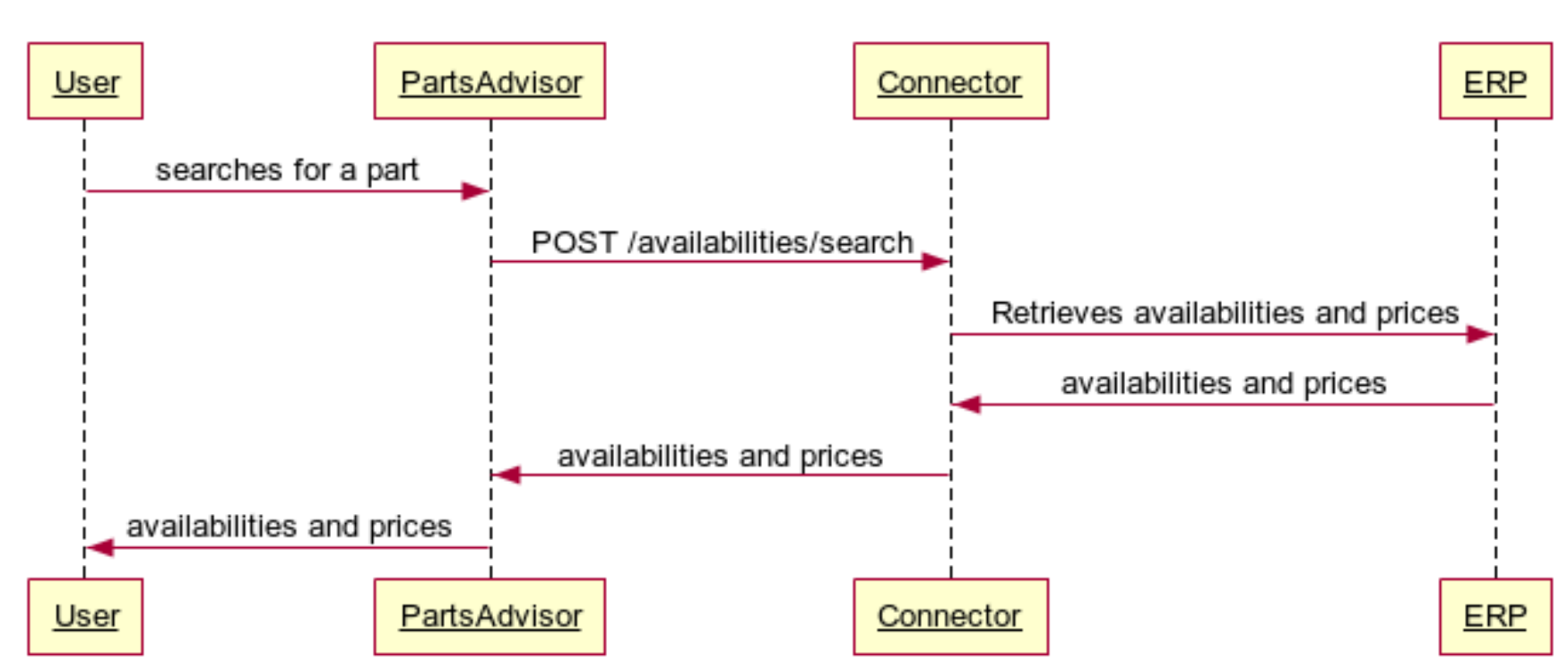

**Availabilities** 

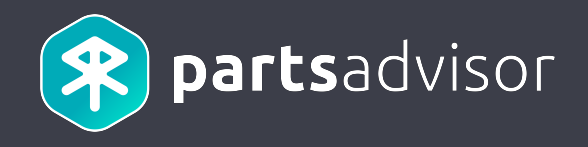

# 5. Shipping plans

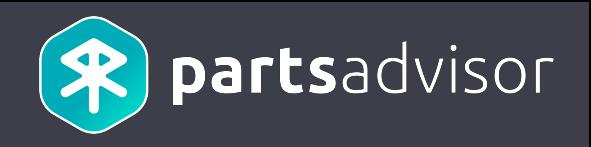

Given a requested quantity, the shipping plans API must return the actual availabilities and prices for each part of a given

set of parts.

This API must detail how each part will be spreaded among the different warehouses.

## 5. Shipping plans

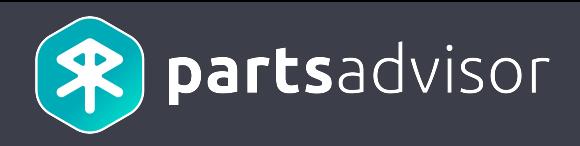

#### The user adds a part to his cart.

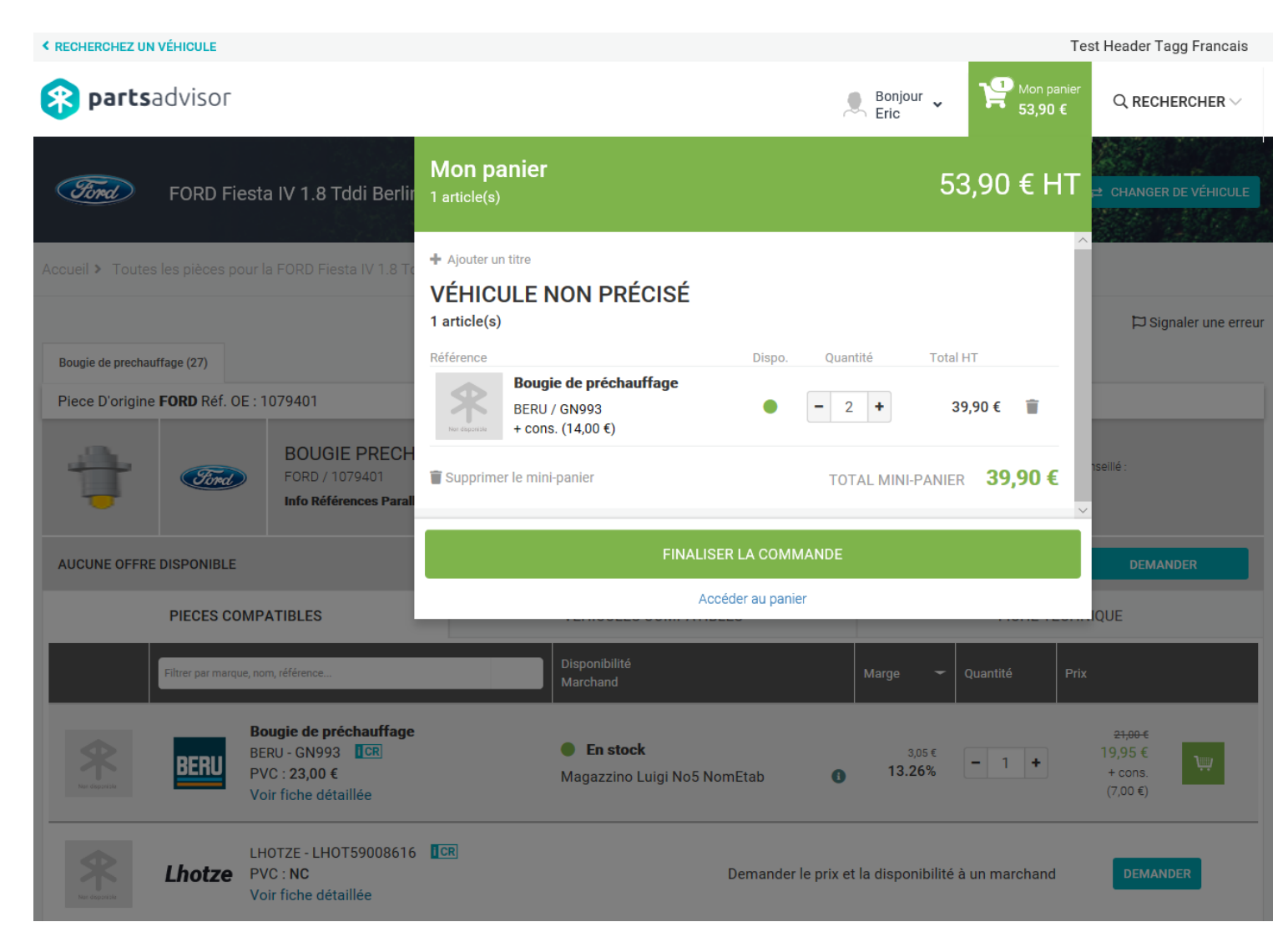

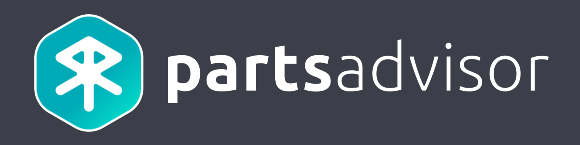

#### The user goes to his cart details. The shipping plan information is retrieved from the connector.

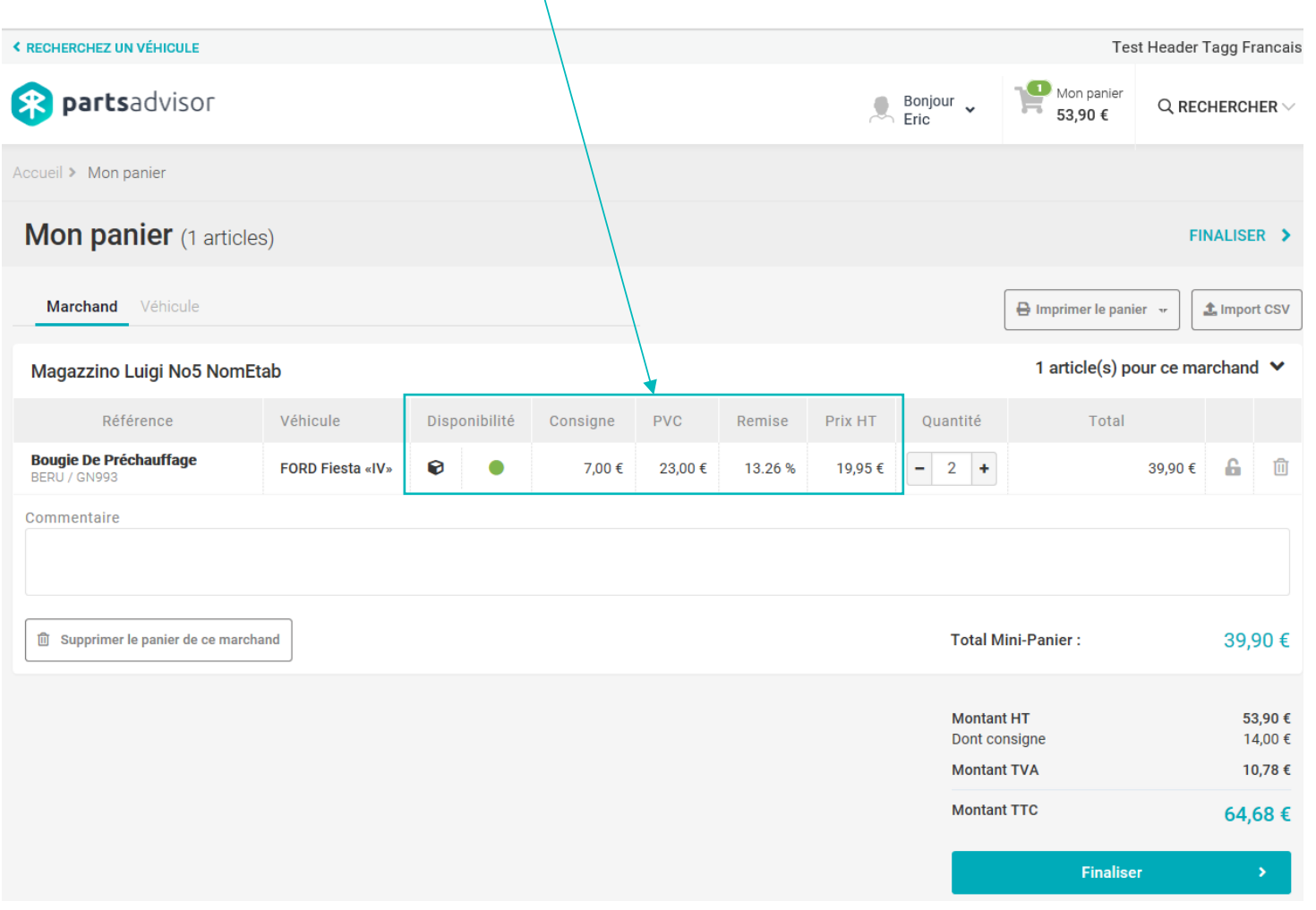

## 5. Shipping plans

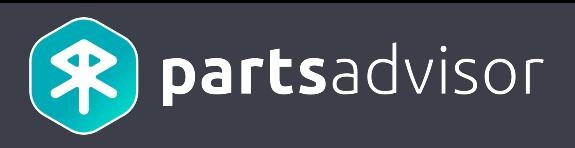

API Reference: http://erp-documentation.parts-advisor.com/#shipping\_plans\_search\_post

#### Sequence Diagram

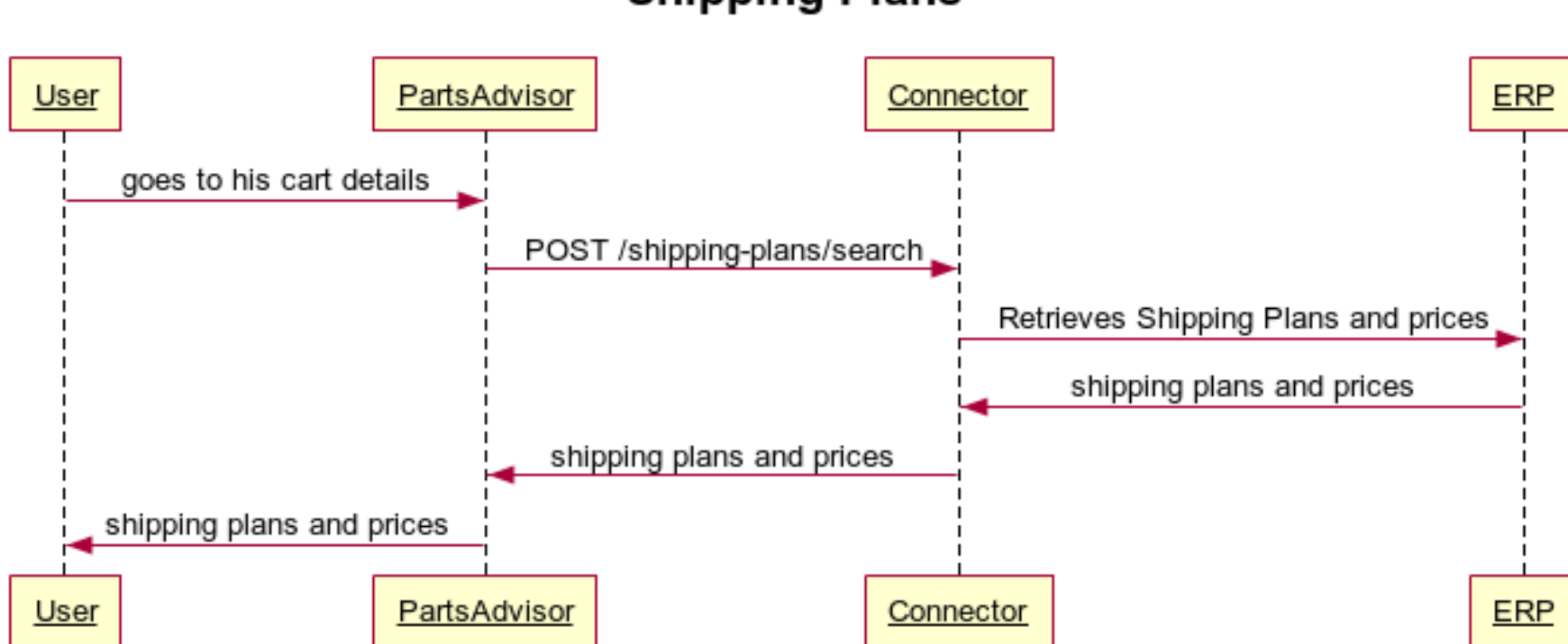

**Shipping Plans** 

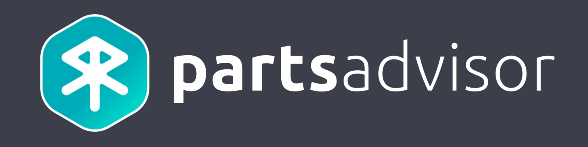

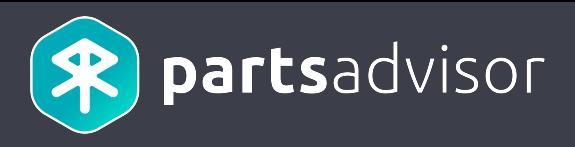

#### When the user checkouts his order, it is submitted to the connector.

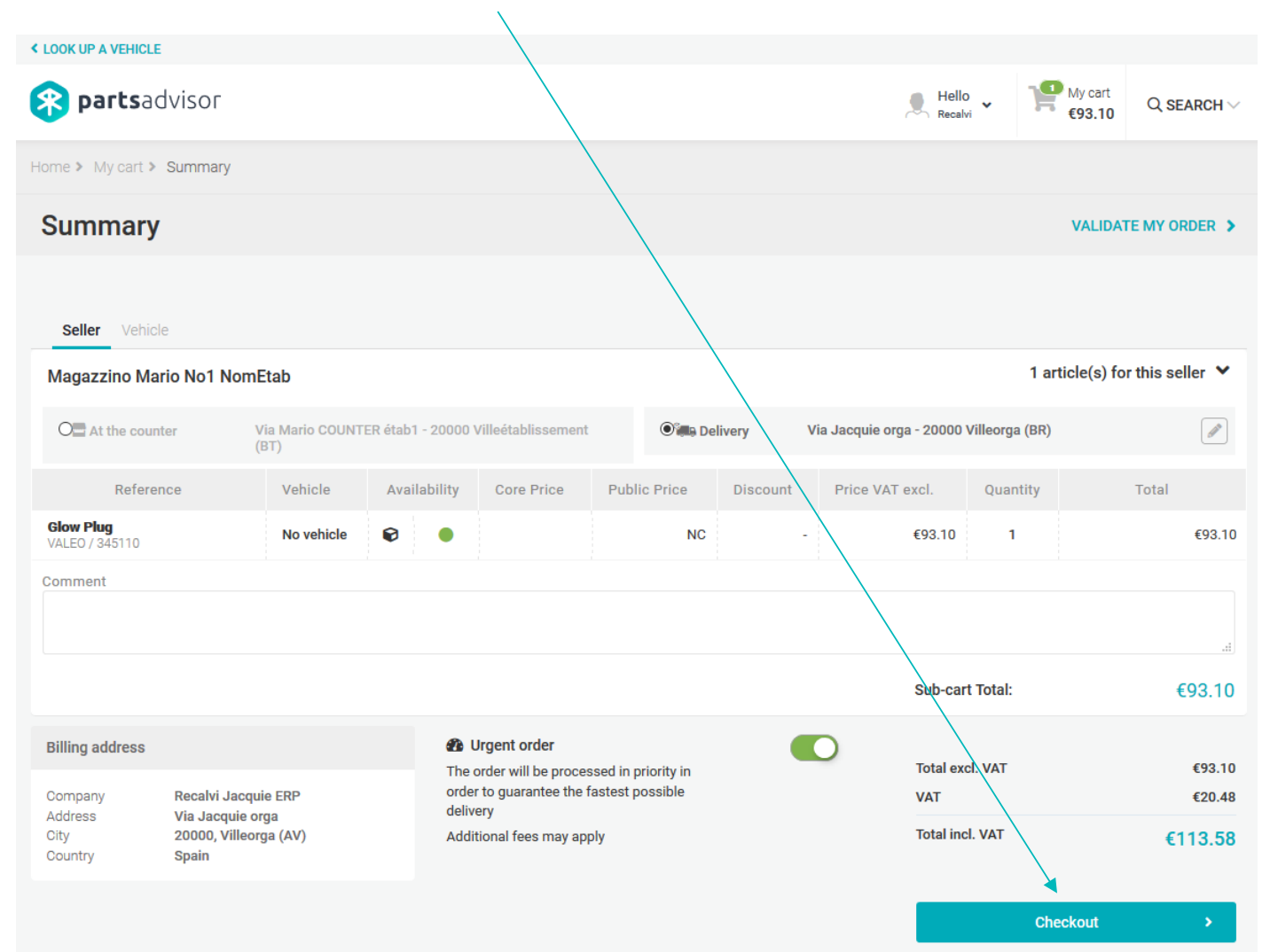

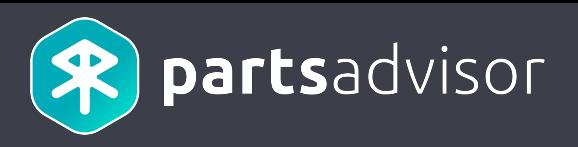

When the user checkouts his order, it is submitted to the connector.

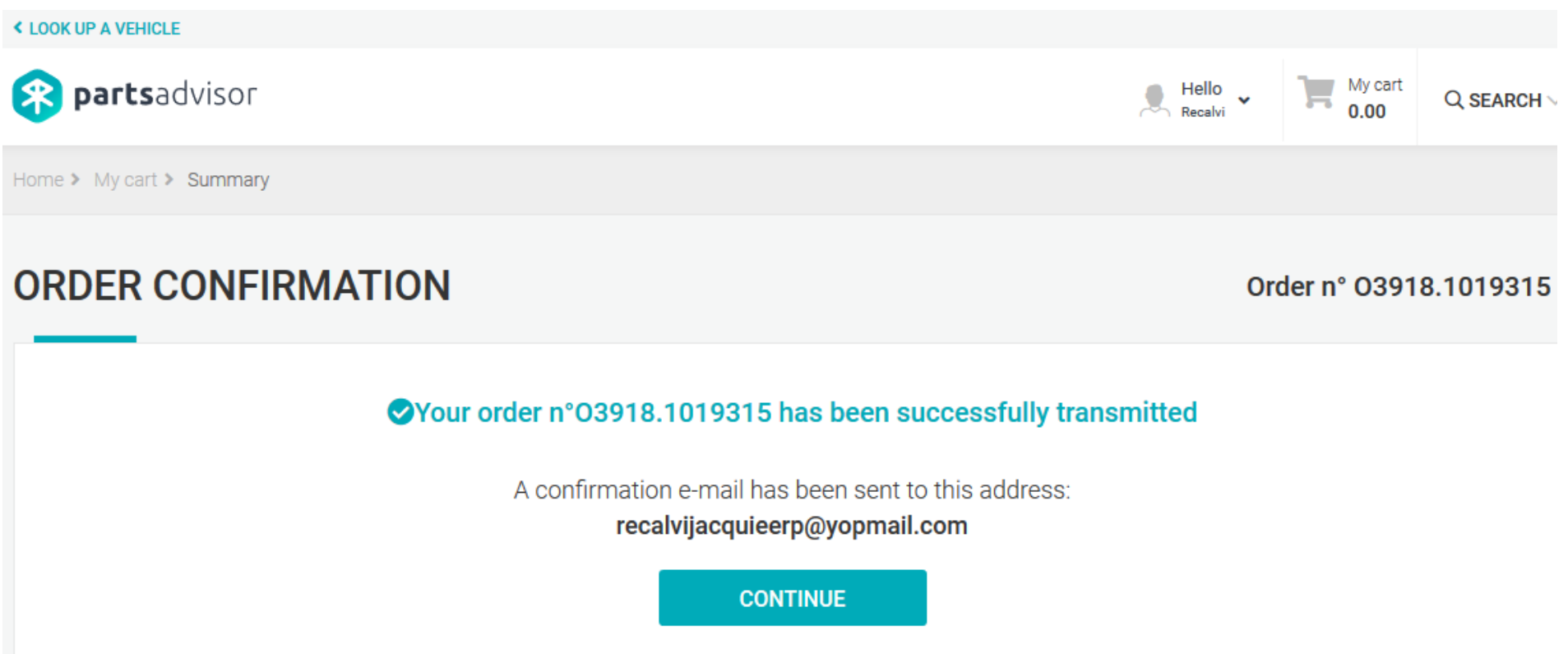

**Products** 

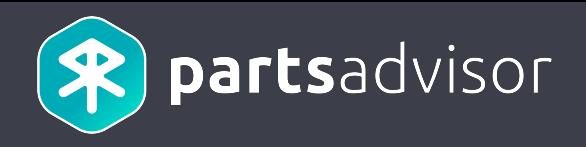

Once the order is submitted, the seller can view it on the « My Sales » page. The external order number generated by

the ERP is displayed under the PartsAdvisor order number. **< LOOK UP A VEHICLE Example 159**<br>
My Requests **Example 159** <sup>2</sup> partsadvisor  $\begin{bmatrix} \end{bmatrix}$  My cart 0.00  $Hello$ <br>Cobra  $Q$  SEARCH  $\vee$  $\ddot{\phantom{1}}$ **MY PROFESSIONAL AREA** Magazzino Mario No3 Dashboard NomEtab **My sales** Cobra Mario3 **BUY** Q Search in comments **Export to CSV** 30 **Reset filters Results per page**  $\vert \vee \vert$ Orders Customer Purchasing date Total excl. VAT **Status**  $\Box$ Order number Shipping Delivery method Requests Status Shipping Delivery method  $\sim$ Orders' returns Max My documents **Sellers** 03918.8458144 Officina Jacquie 6/19/18, 11:52 Awaiting  $\Box$ **DETAILS** €339.51 AM No<sub>3</sub> NomEtab processing **SELL** Test end-to-end: pastiglie ferodo da cancallare, poi spedire il resto grazie!  $\checkmark$ **Clients requests** 03918.4027082 Officina Jacquie  $\Box$ 6/14/18, 3:30 PM €634.55 **DETAILS** Shipped No3 NomEtab **Sales** 97401 Returns Questo è una prova end-to-end. Potete controllare i dati dell'ordine? Poi cancellare un filtro FIAT 7736065, cancellare tutte le pastiglie Ferod... > **Clients Officina Michel** 3/22/18, 11:07  $\Box$  03918.7610583 €10.00 Shipped **DETAILS** No3 NomEtab AM **MANAGE Officina Michel** □ 03918.5047212 2/16/18, 5:41 PM €2.87 Shipped **DETAILS** 

No3 NomEtab

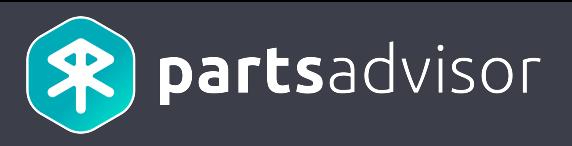

API Reference: http://erp-documentation.parts-advisor.com/#orders\_post

#### Sequence Diagram

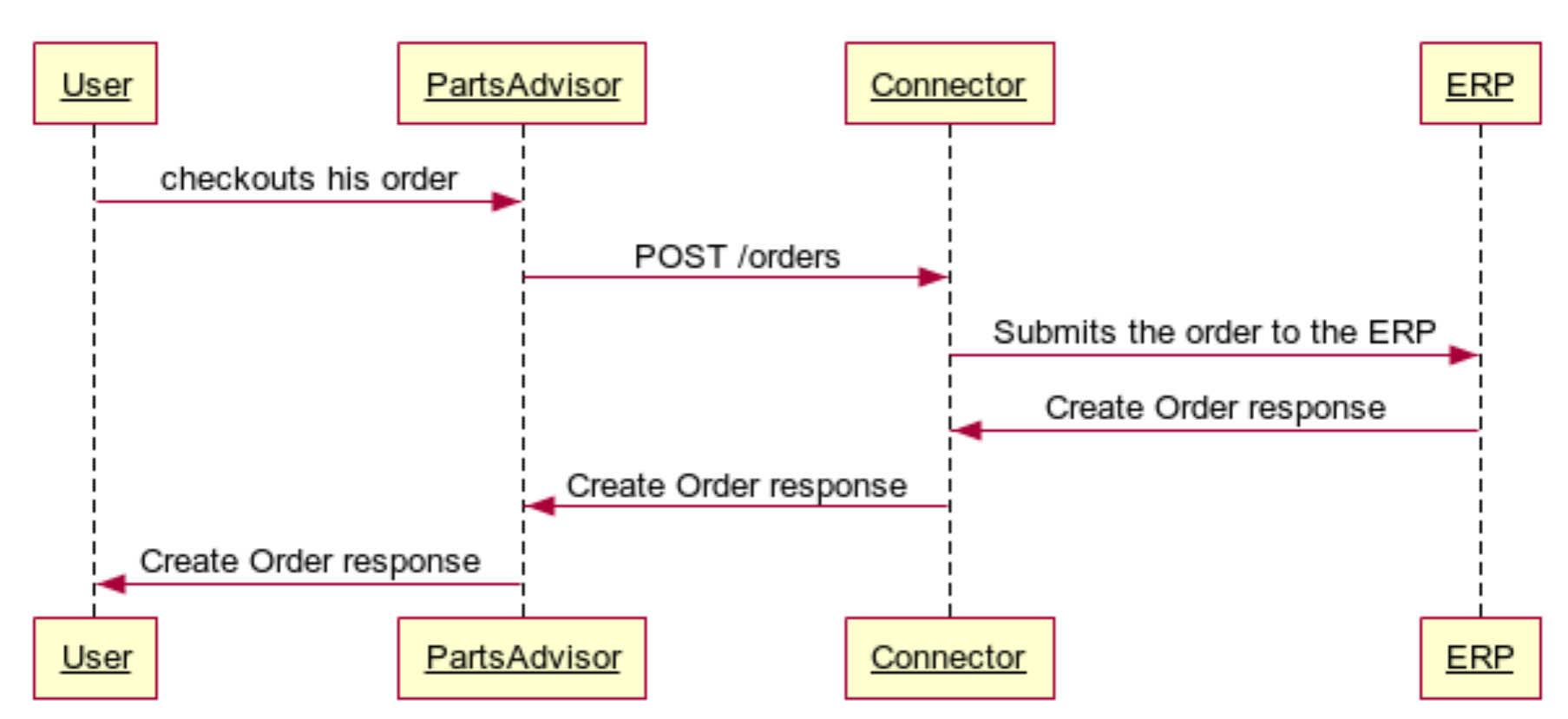

#### **Creating Orders**

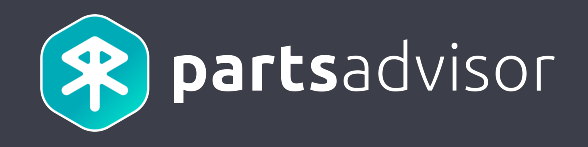

# 7. Retrieving orders

## 7. Retrieving orders

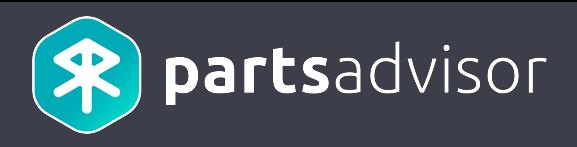

#### The user goes to the detail of his order.

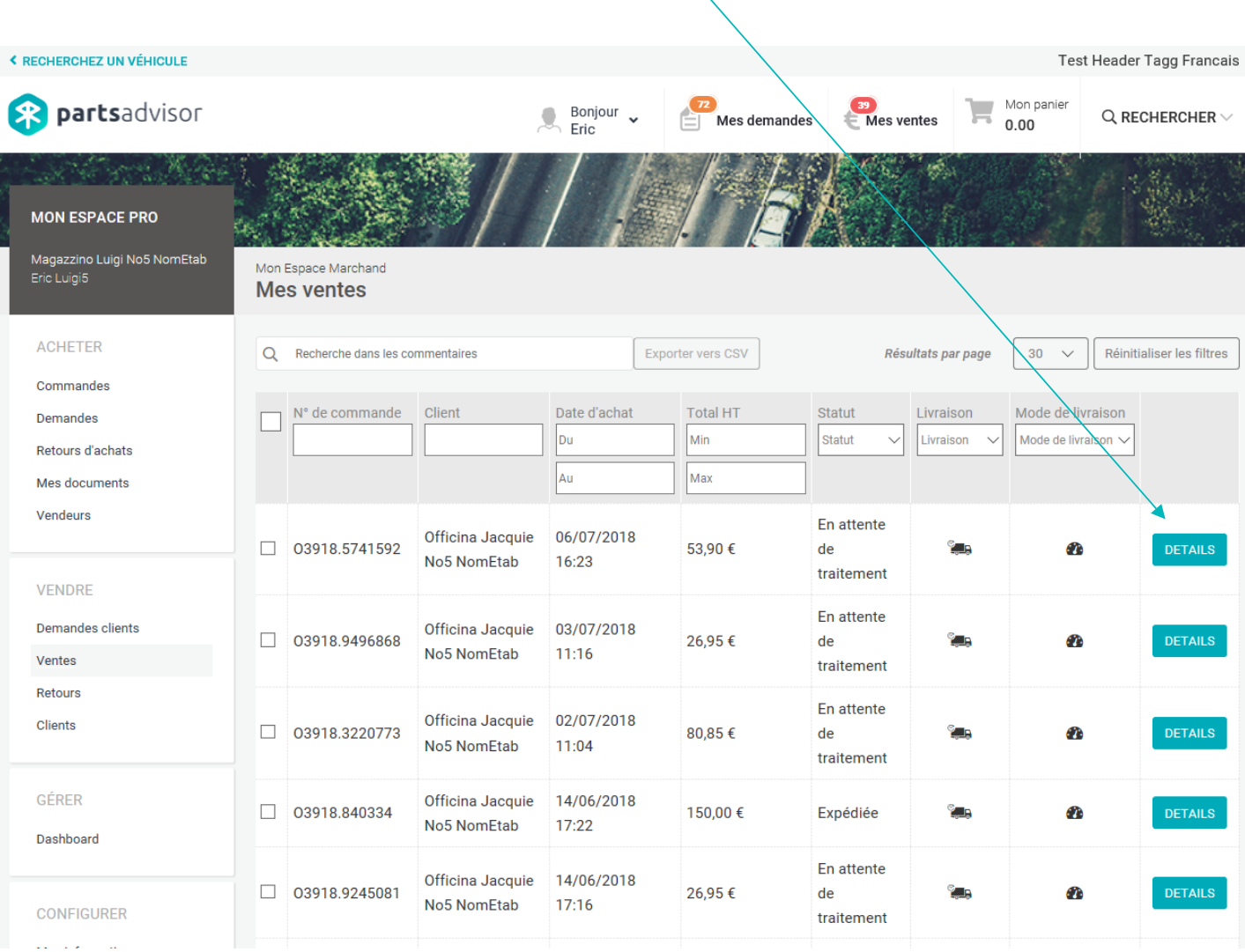

## 7. Retrieving orders

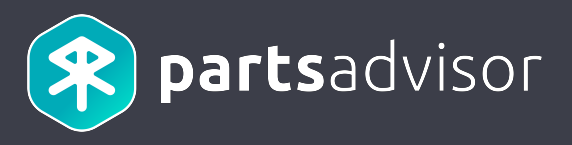

#### The order information are synchronized with the connector.

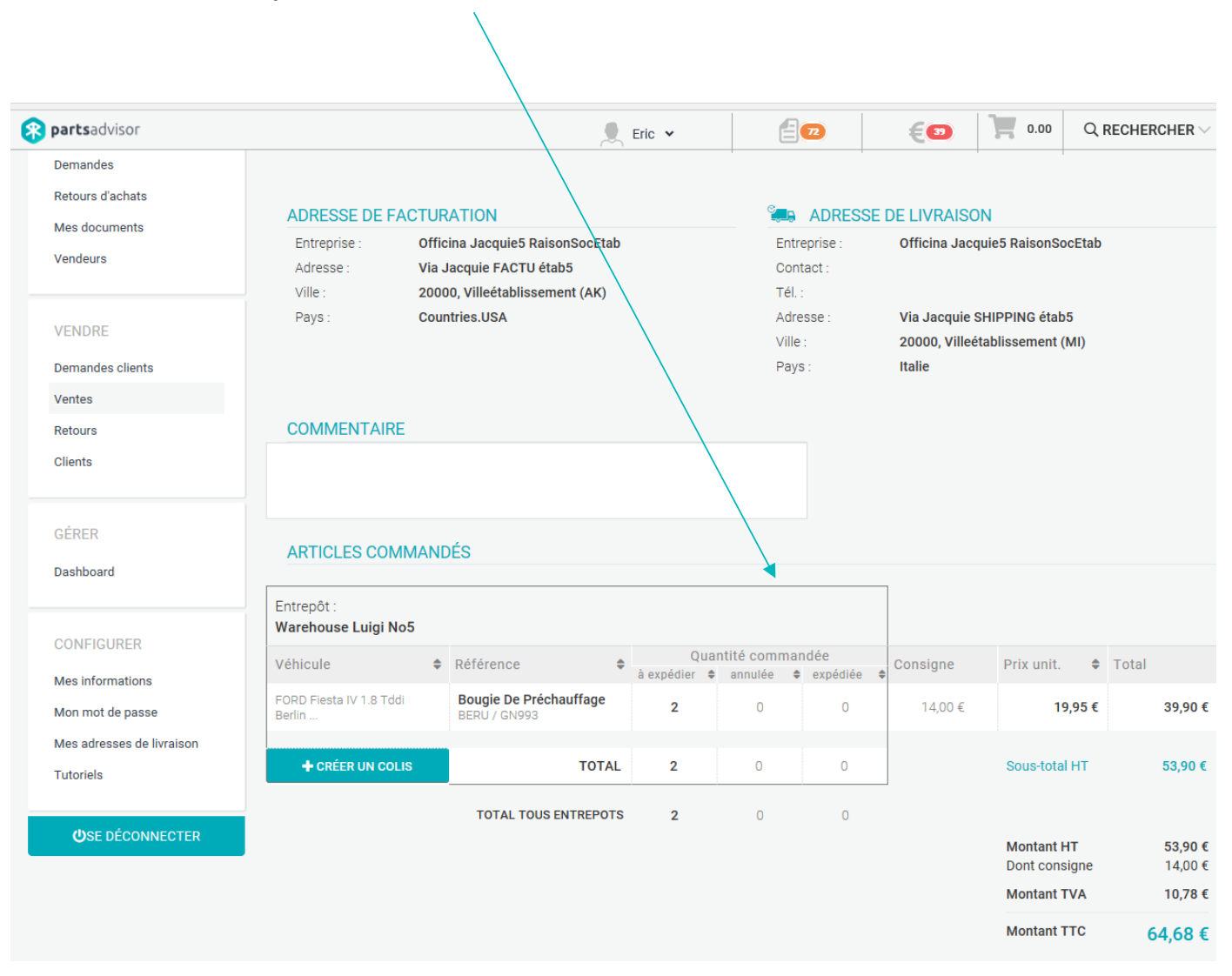

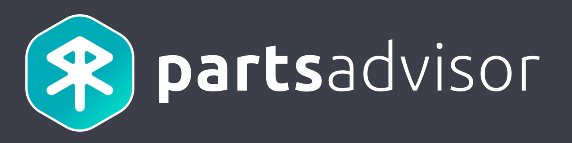

API Reference: http://erp-documentation.parts-advisor.com/#orders\_externalorderid\_get

#### Sequence Diagram

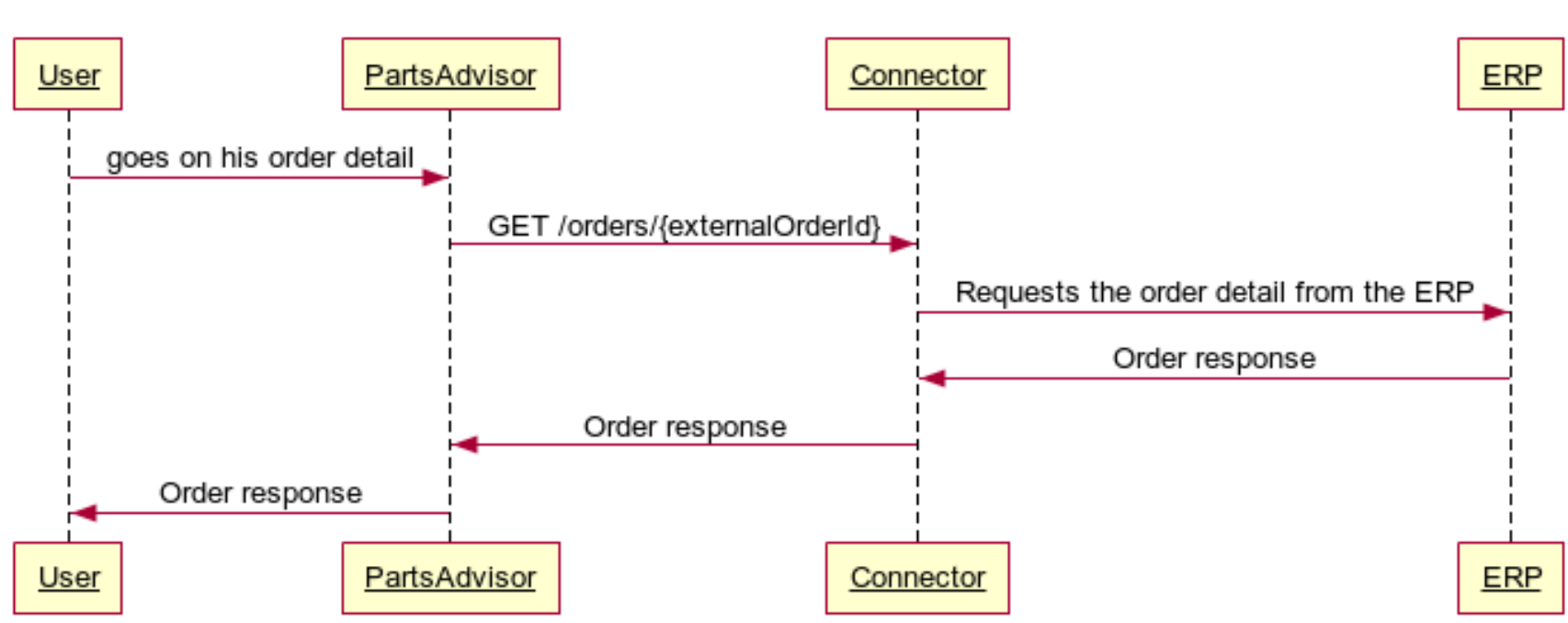

#### **Retrieving Orders**

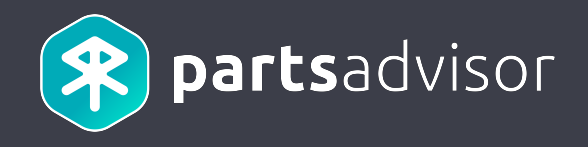

## 8. Creating returns

### 8. Creating returns

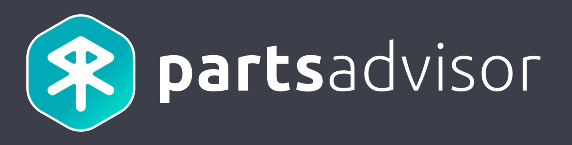

The user goes to his orders history, and clicks on the return icon of an order.

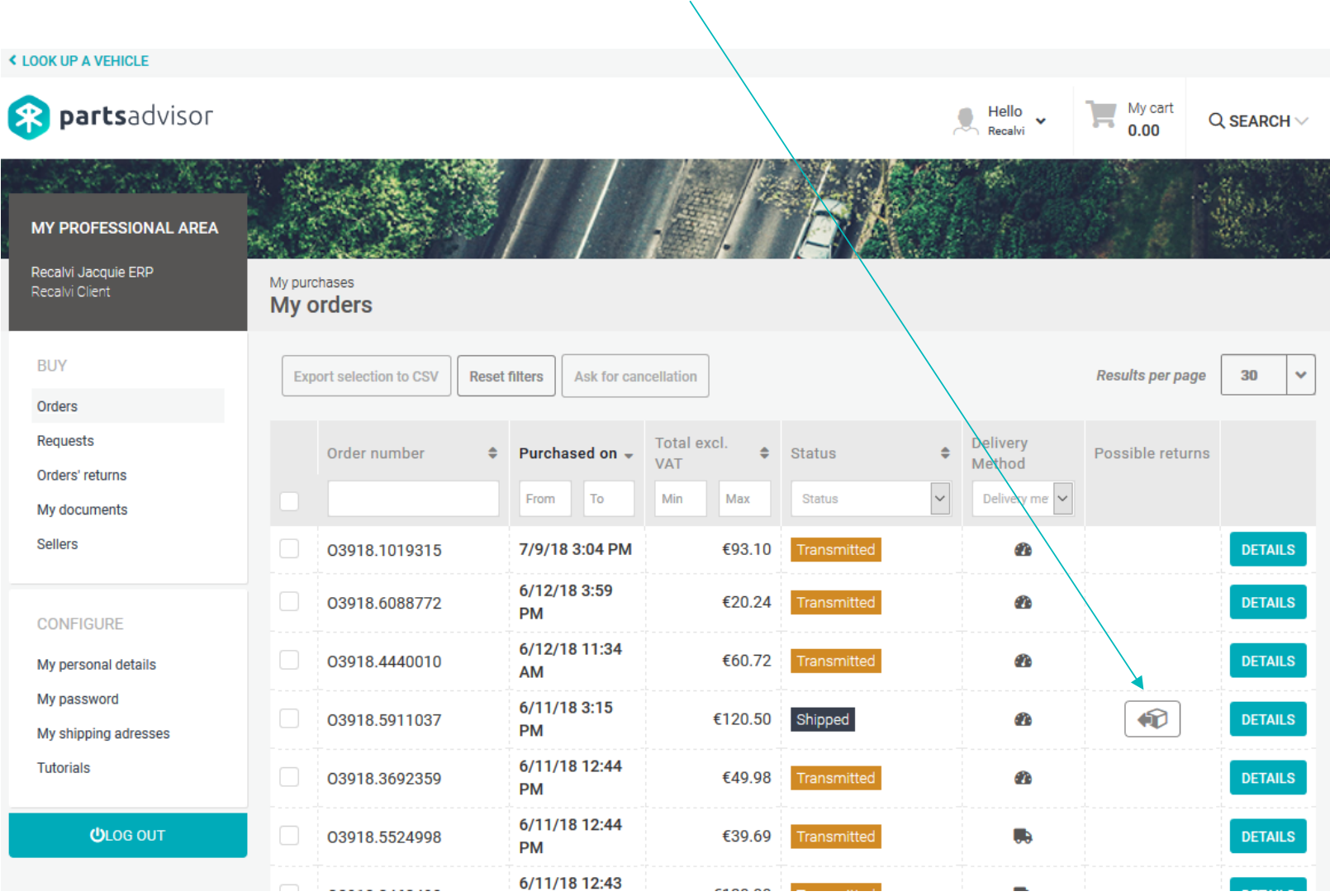

### 8. Creating returns

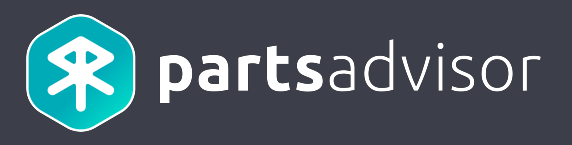

#### The user clicks on the « Return » button for the parts he wants to return.

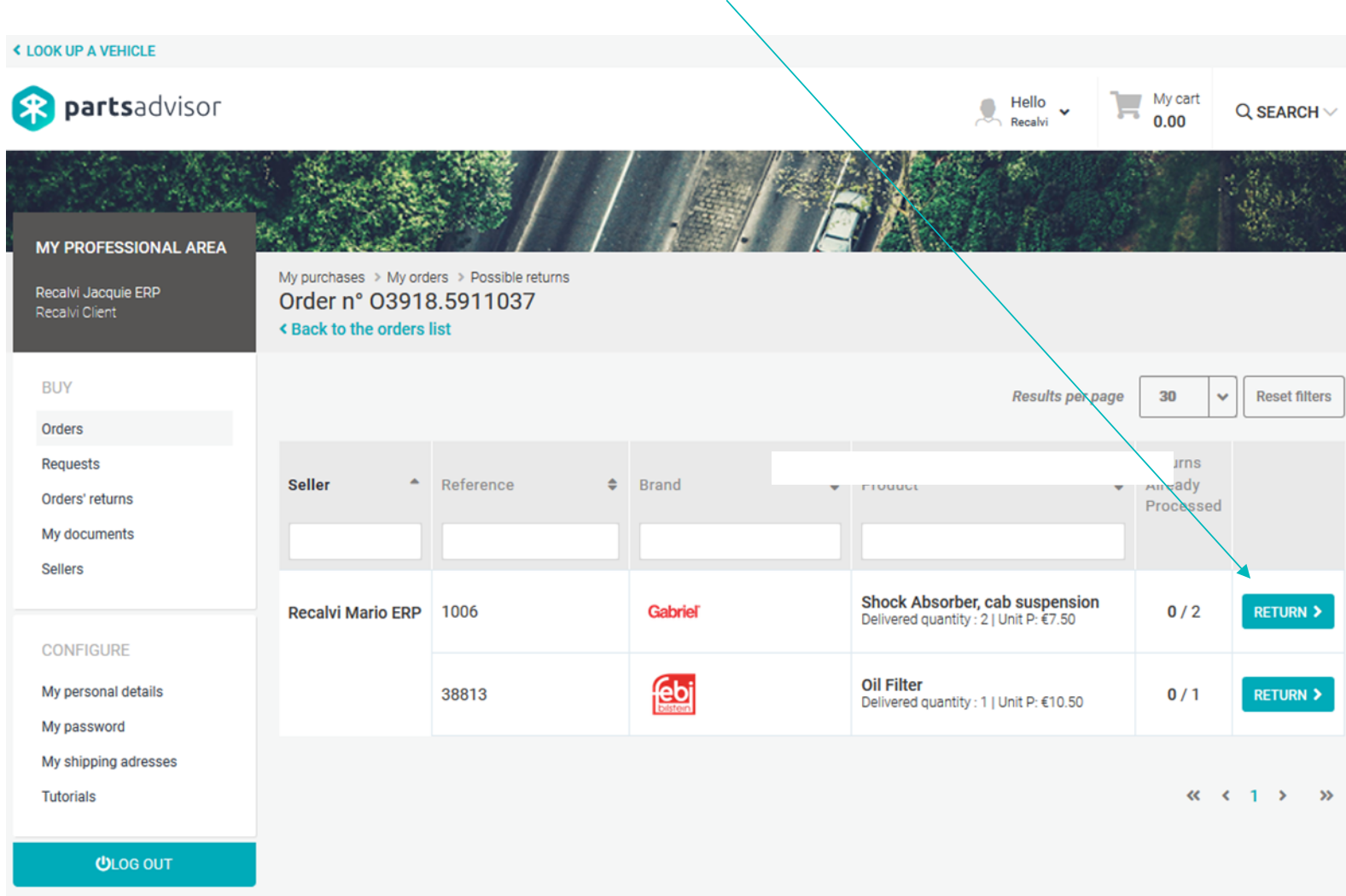

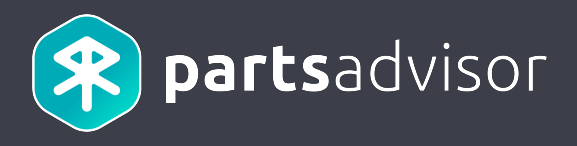

The user selects the type and the reason of the return, then when he clicks on the « Submit the return » button, the

return is submitted to the ERP. **K LOOK UP A VEHICLE**  $My$  cart <sup>2</sup> partsadvisor  $Hello$  $Q$  SEARCH  $\vee$  $0.00$ Recalvi MY PROFESSIONAL AREA My purchases > My orders > Possible returns Recalvi Jacquie ERP Order n° 03918.5911037 Recalvi Client < Back to the orders list **BUY Results per page**  $30$  $\ddot{\phantom{0}}$ **Reset filters** Return order Orders N° 03918.5911037 Requests turns 2 articles Seller  $\triangle$  Reference Brand  $\div$  Product Aready  $\triangle$ Orders' returns  $Pr_{\text{Cessed}}$ My documents Product **Quantity** price **Sellers** Shock Absorber, cab **Shock Absorber, Cab** suspension €7.50 **Recalvi Mario ERP** 1006 Gabriel  $0/2$  $\rightarrow$  $- 2 +$ Delivered quantity : 2 | **Suspension** GABRIEL / 1006 Unit P: €7.50 CONFIGURE **Oil Filter** febi My personal details 38813 Delivered quantity: 1 |  $0/1$ **Exchange part(s)**  $\ddot{\phantom{0}}$  $\rightarrow$ Unit P: €10.50 My password My shipping adresses **Defective**  $\ddot{\phantom{0}}$ **Tutorials**  $\kappa$   $\kappa$  1  $\kappa$ k۵ €10.50 Oil Filter  $-11 +$ FEBI / 38813 **ULOG OUT Refund**  $\ddot{\phantom{0}}$ **Defective**  $\checkmark$ SUBMIT THE RETURN >

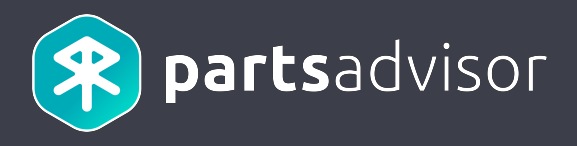

API Reference: http://erp-documentation.parts-advisor.com/#returns\_post

#### Sequence Diagram

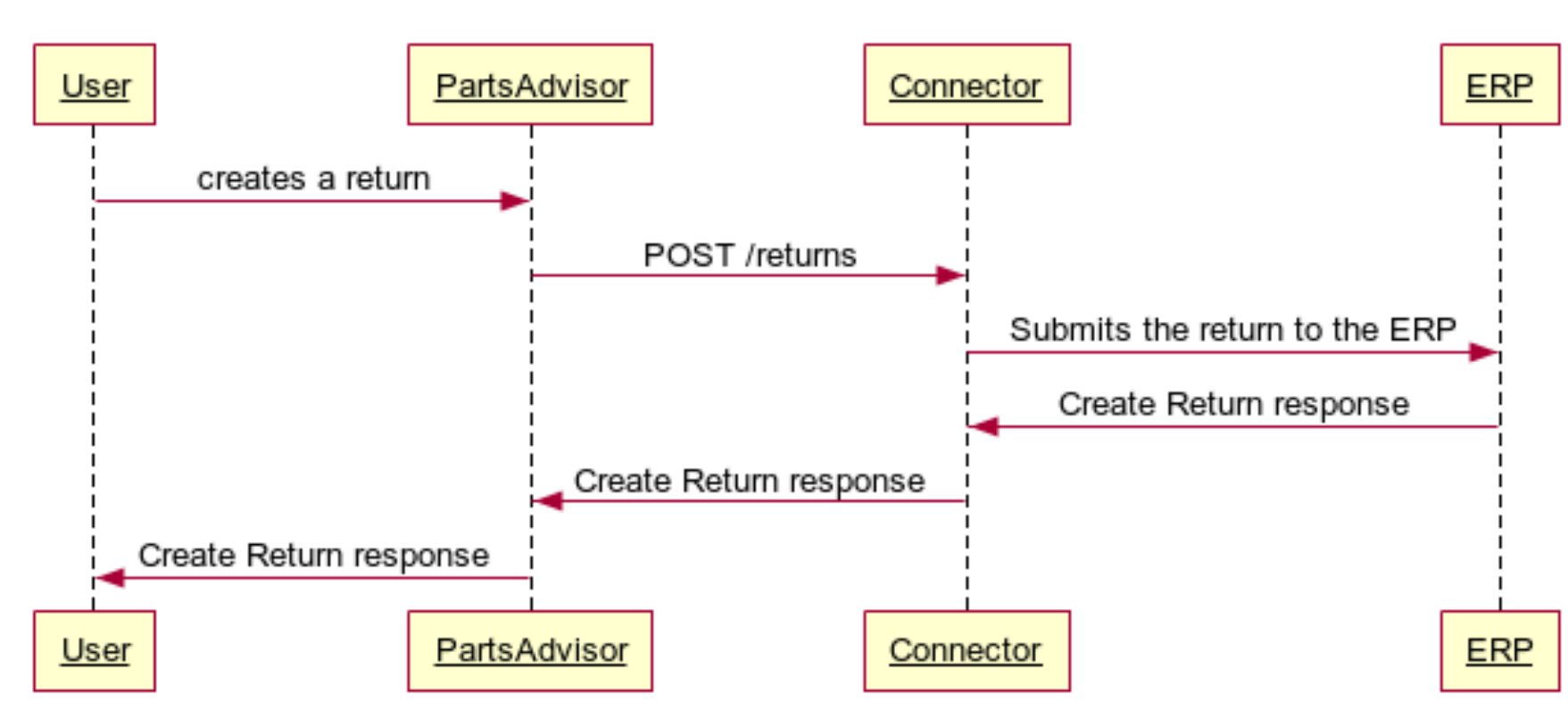

#### **Creating Returns**

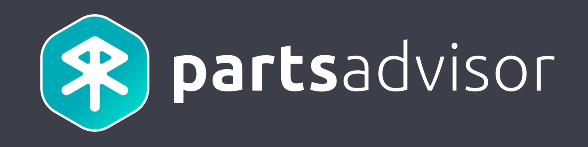

## 9. Retrieving returns

## 9. Retrieving returns

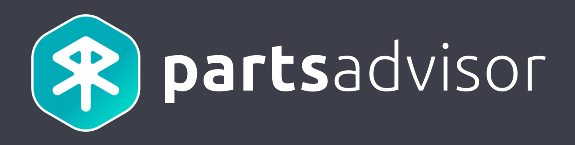

The user goes to his returns list and click on the information icon

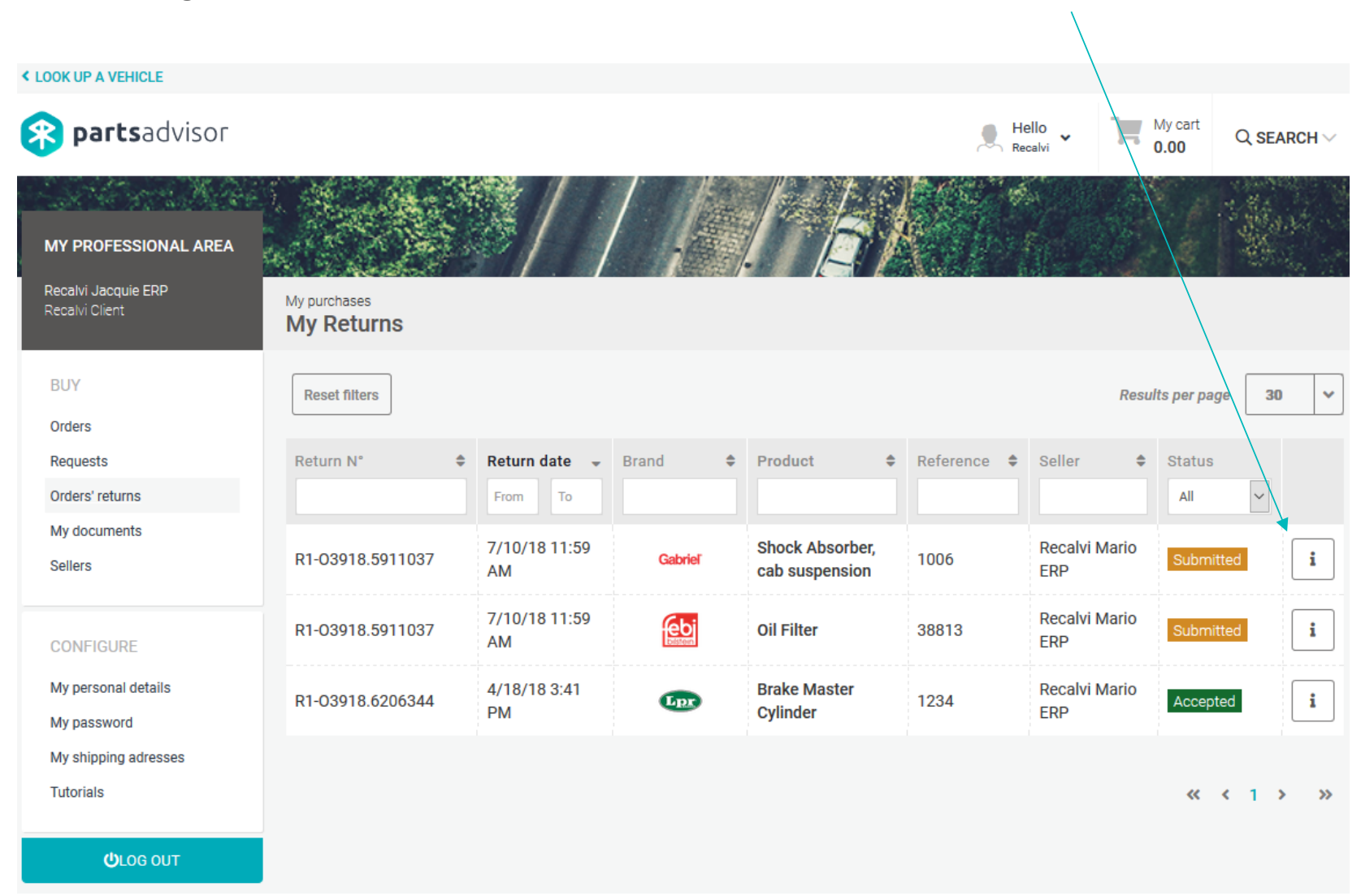

## 9. Retrieving returns

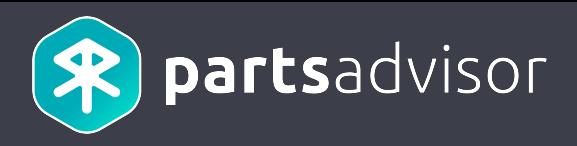

#### The returns information displayed come from the ERP.

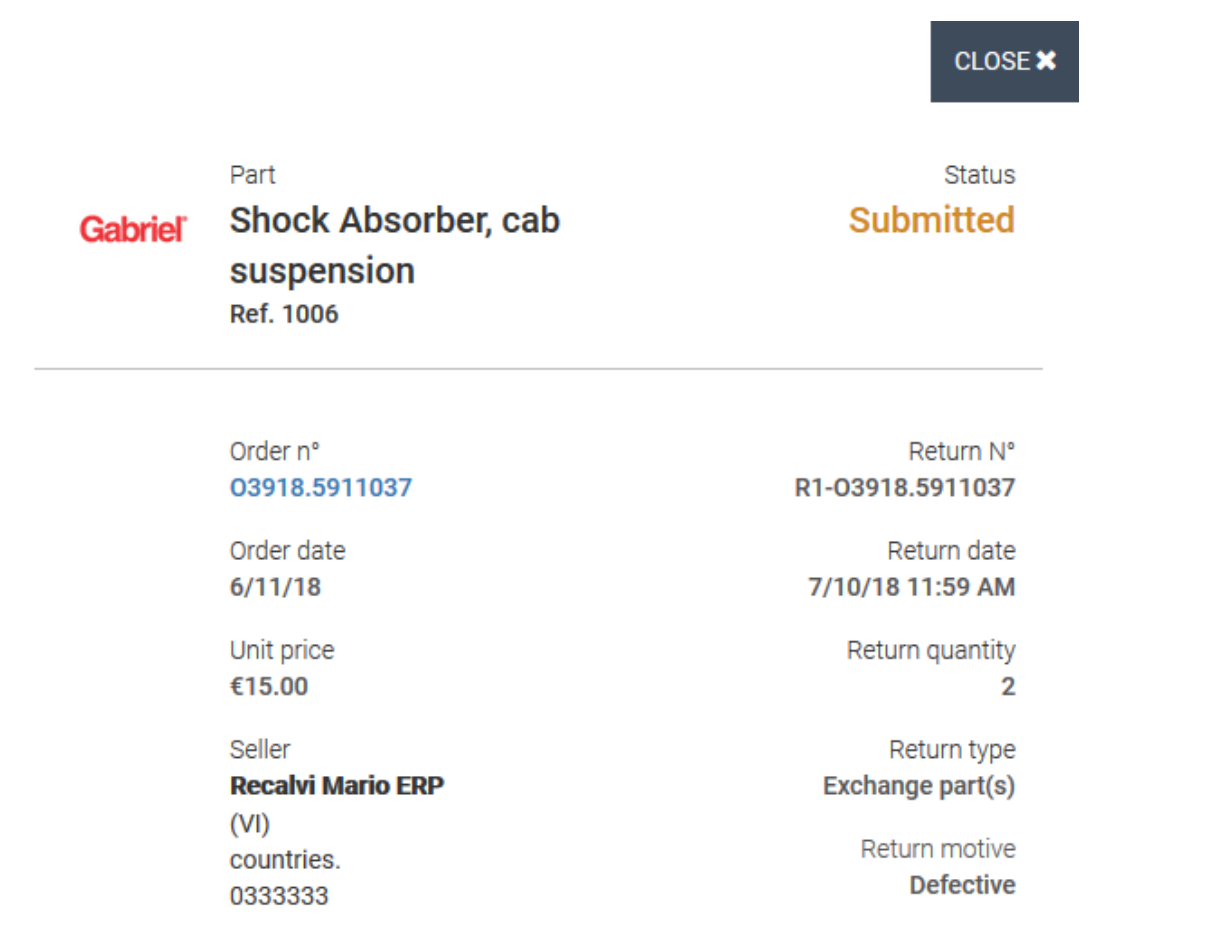

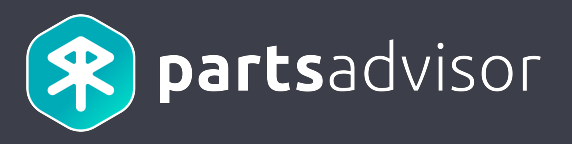

API Reference: http://erp-documentation.parts-advisor.com/#returns\_externalreturnid\_get

#### Sequence Diagram

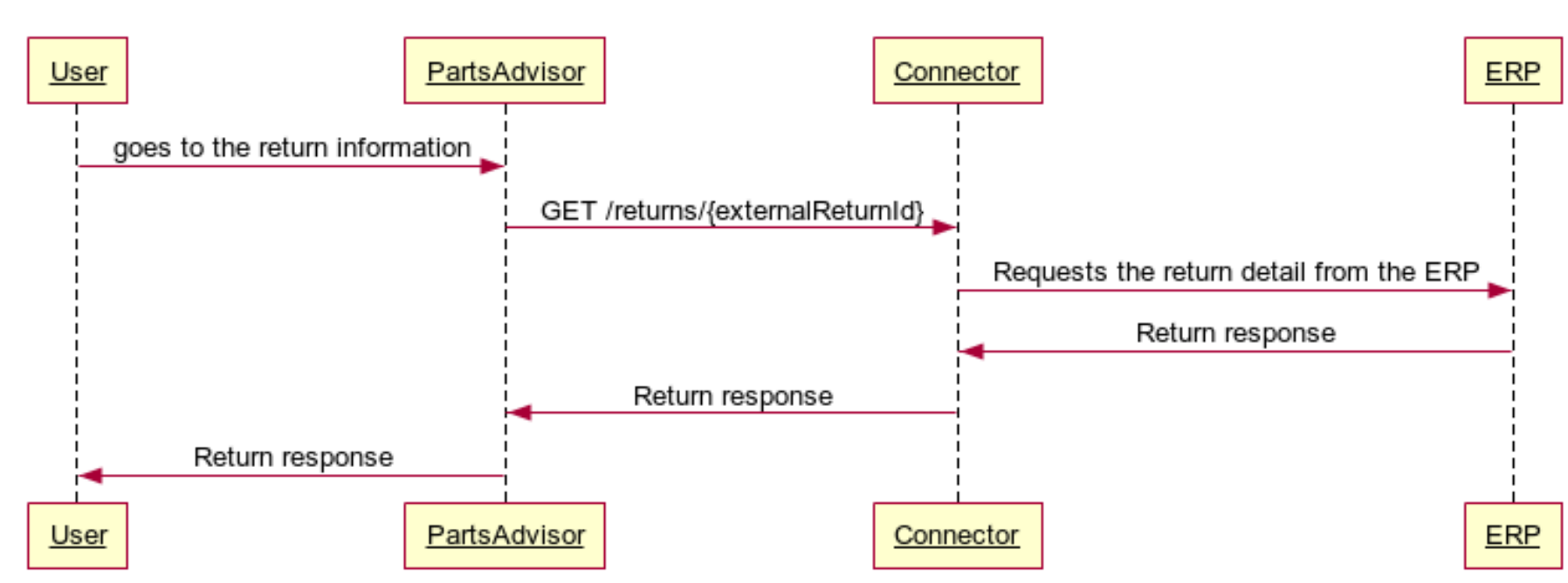

#### **Retrieving Returns**

## Exploring all the roads of the world...

DERCOM SKF

**AT-127-AK** 

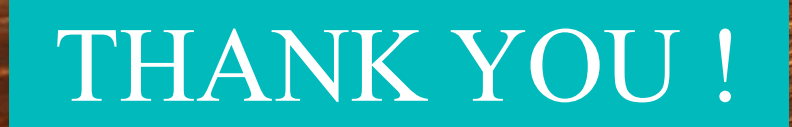